## **«Навигатор дополнительного образования детей Брянской области»**

## **ЛИЧНЫЙ КАБИНЕТ**

Личный кабинет состоит из следующих вкладок: профиль, дети, история заявок, история просмотра, отложено и пароль.

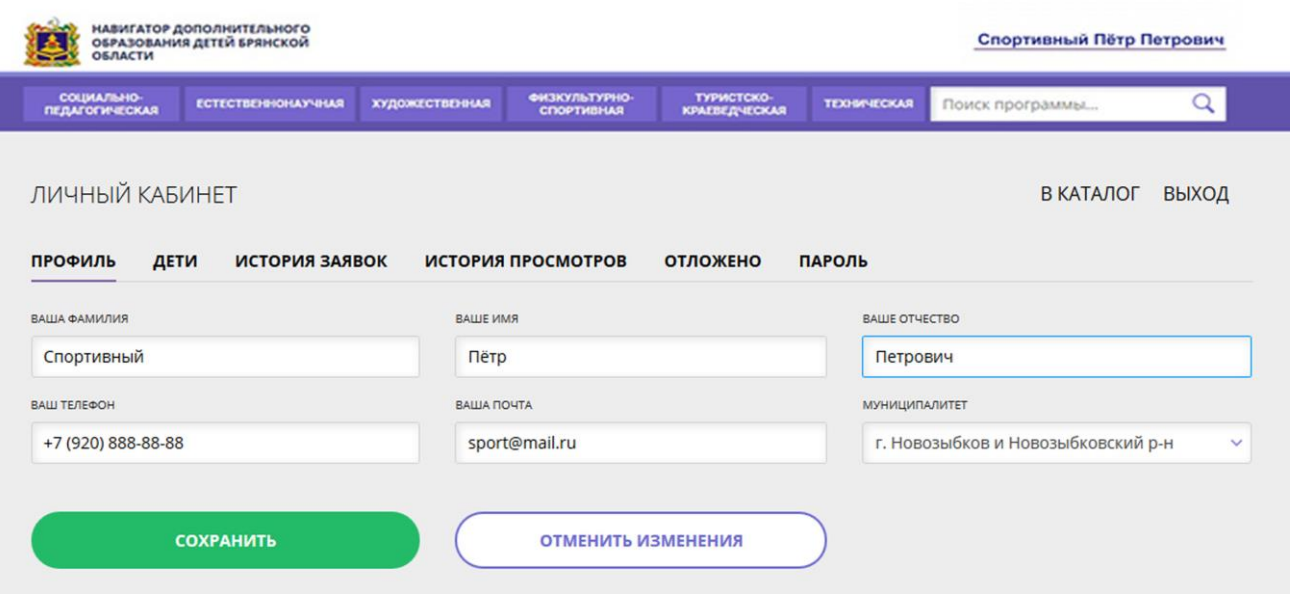

Во вкладке **«Профиль»** Вы можете редактировать основные свои данные.

Во вкладке **«Дети»** Вы можете добавить и редактировать данные о детях (Ф.И.О, дату рождения). Данные будут автоматически подставляться в форму заявки на программу.

Во вкладке **«История заявок»** Вы можете увидеть информацию о ранее поданных заявках на программы и их статусах.

Во вкладке **«История просмотров»** Вы можете увидеть просмотренные ранее Вами программы.

Во вкладке **«Отложено»** Вы можете увидеть все отложенные Вами программы.

Во вкладке **«Пароль»** Вы можете изменить пароль Вашей учетной записи.

Если Вы забыли свой пароль от личного кабинета нажмите «Не помню пароль», введите в открывшееся поле свой логин (адрес электронной почты, который Вы указывали при регистрации) и нажмите «Восстановить мой пароль» – письмо с новым паролем будет отправлено на указанный адрес электронной почты.